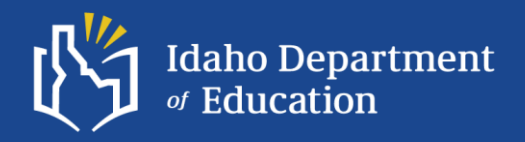

# **ACCESS for ELLs LEA Data Validation & ACCESS Participation Rate Appeals**

**ELPA Webinar Series 2023-2024**

**March 21, 2024**

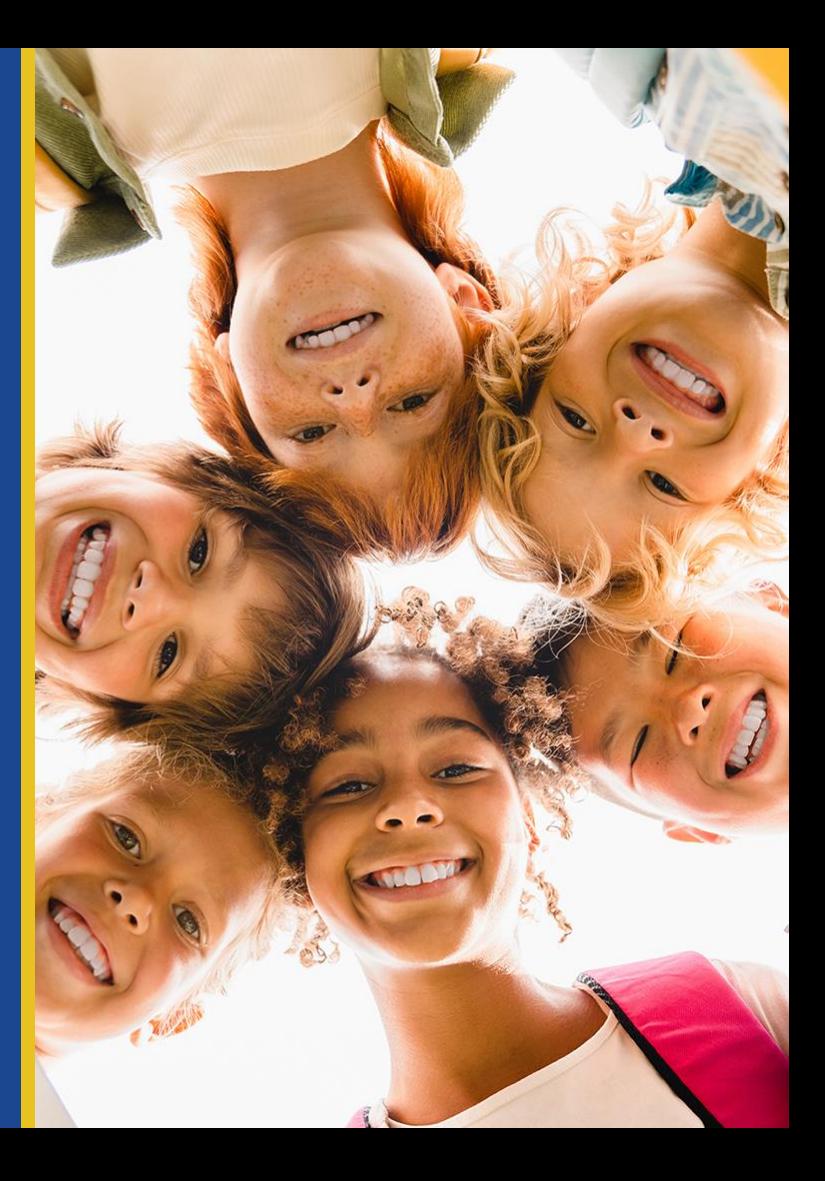

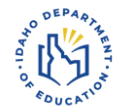

# **Agenda**

#### **LEA Pre-Reporting Data Validation**

○ Overview

#### **ACCESS for ELLs – Participation Rate Appeals**

- Overview
- WIDA Alternate ACCESS Special Instructions for SY2024

#### **Open Discussion & Questions**

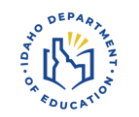

# **English Language Proficiency Assessment Score Reporting Process**

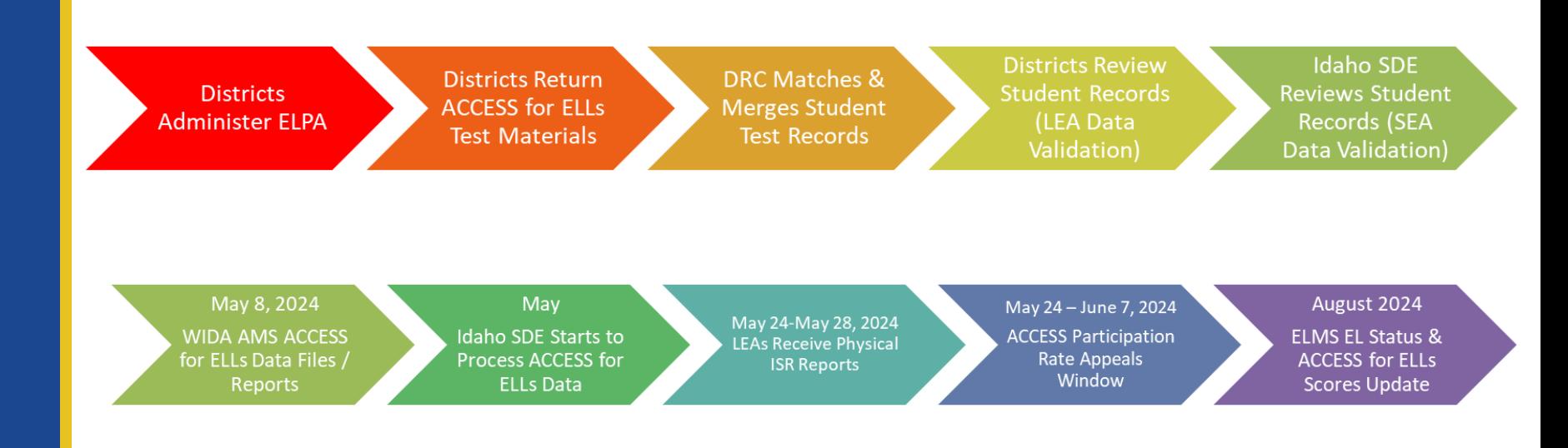

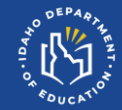

# **LEA Pre-Reporting Data Validation**

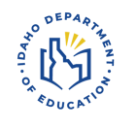

### **LEA Pre-Reporting Data Validation**

## LEA Pre-Reporting Data Validation Window **March 29, 2024 – April 4, 2024**

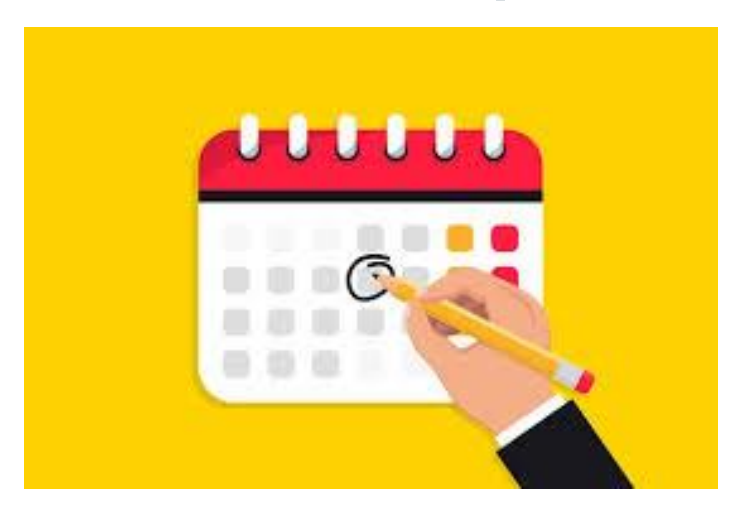

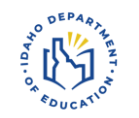

# **LEA Pre-Reporting Data Validation What is LEA Pre-Reporting Data Validation?**

The Data Validation process is designed to identify student demographic, accommodation, and test result records that could potentially contain errors. The process provides the opportunity for districts to correct possible errors before reporting ACCESS for ELLs student performance.

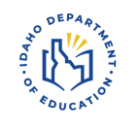

**LEA Pre-Reporting Data Validation Examples of Correctable Errors** Demographic information bubbled incorrectly on a Student Response Booklet

- Student name misspelling
- EDUID # correction
- An Accommodation was used during the test but was not listed within WIDA AMS prior to the test
- Identifying duplicate student records

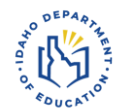

### **LEA Pre-Reporting Data Validation**

- WIDA AMS User Guide Supplement for Data Validation
	- Outlines the data validation process

<https://portal.wida.us/resource/detail/c1063de1-33ca-eb11-a2df-0050568beee8>

- Post-Testing Data Validation Recorded **Webinar** 
	- WIDA Secure Portal > Webinars

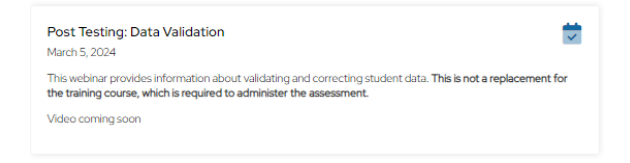

<https://portal.wida.us/webinar/webinarlist>

**ELPA Webinar Series: Data Validation & ACCESS Appeals– March 2024**

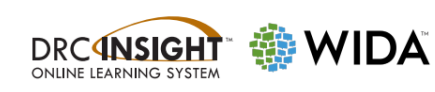

#### **WIDA Assessment Management System** (WIDA AMS)

**User Guide Supplement** 

**Data Validation** 

For use by LEAs completing Data Validation in WIDA AMS

Data Recognition Corporation (DRC) 13490 Bass Lake Road Maple Grove, MN 55311

Direct: 1-855-787-9615 Website: https://www.wida-ams.us Revision Date: January 5, 2022

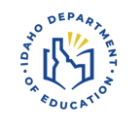

### **LEA Pre-Reporting Data Validation WIDA AMS User Permission**

Requires "Correction Primary Window" permission assignment in WIDA AMS

○ DTCs are automatically assigned "Correction Primary Window"

○ DTCs may assign this permission on to SCs and TAs Each student must have at least attempted on session of ACCESS for ELLs during the test window to show up on the Data Validation student list

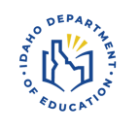

# **LEA Pre-Reporting Data Validation Reviewing Student Records**

1. Login to WIDA AMS > Student Management > Data Validation

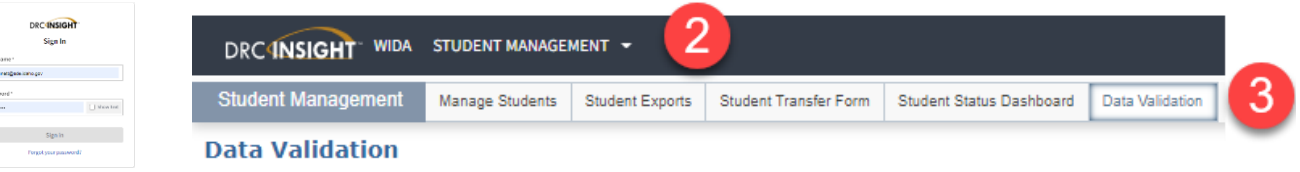

- 2. Select "ID ACCESS for ELLs 2022-2023" > Show Students
	- a. Possible to review students by **school** and/or **grade**
	- b. Edit Student filter allows reviewer to find students based on: Status (Not Complete/Complete), Last Name, First Name State Student ID
	- c. Export to Excel or to CSV file

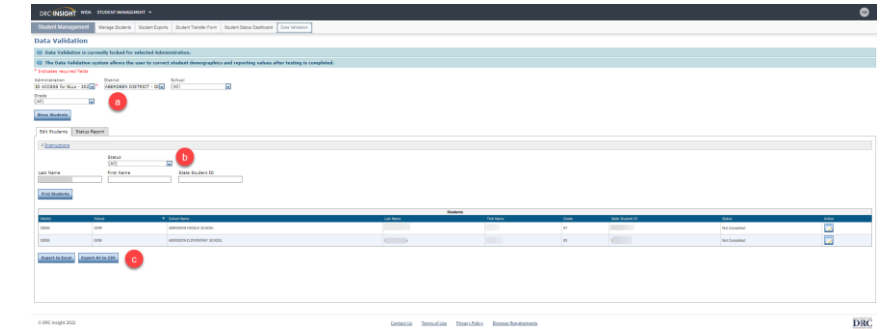

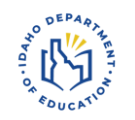

## **LEA Pre-Reporting Data Validation Correcting Student Records**

- 1. Select the **View and Edit Student** icon (**but**) in the "**Action**" column next to each student's record
- 2. Reviewers can modify the following areas of a student's record:
	- a. Student Demographics;
	- b. Student Accommodations;
	- c. Test Results.

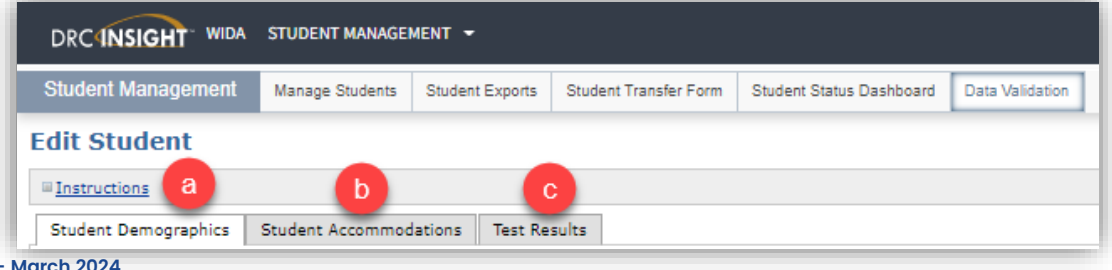

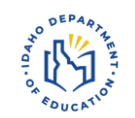

# **LEA Pre-Reporting Data Validation Correcting Student Records – Demographics**

- The demographic fields associated with reported test results for the student display in the Student Demographics tab
	- Reviewers can edit any field that is not grayed out
	- Fields marked with a red asterisk (\*), are required and must be filled in before a student record in Data Validation can be marked Complete.
- For students with **duplicate records** in WIDA AMS, the review must complete the **Birthdate** field for both records even if they are blank. If there are students with mismatching data, the student's birthday is used as the final matching criteria to merge the records.
- Made necessary modifications > select "Save" or "Complete"
	- Selecting "Save" will retain changes (only)
	- Selecting "Complete" will save changes and update status
- Selecting "Back to Student List" (without first saving) will not retain changes **<sup>12</sup>**

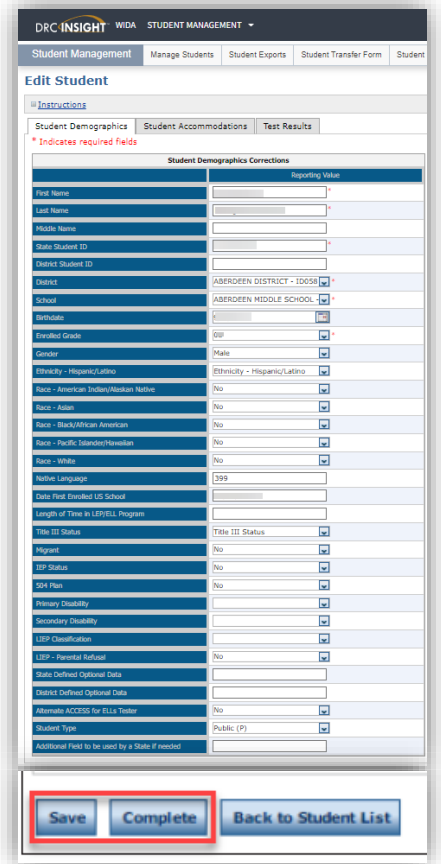

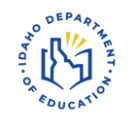

# **LEA Pre-Reporting Data Validation Correcting Student Records – Accommodations**

- Select the **Student Accommodations**  tab to see a record of the accommodations for which the student is assigned
	- Reviewer can add or remove accommodations for the student for each domain by selecting or removing the appropriate check marks.
- Check the accommodations for each domain in which it was used by the student

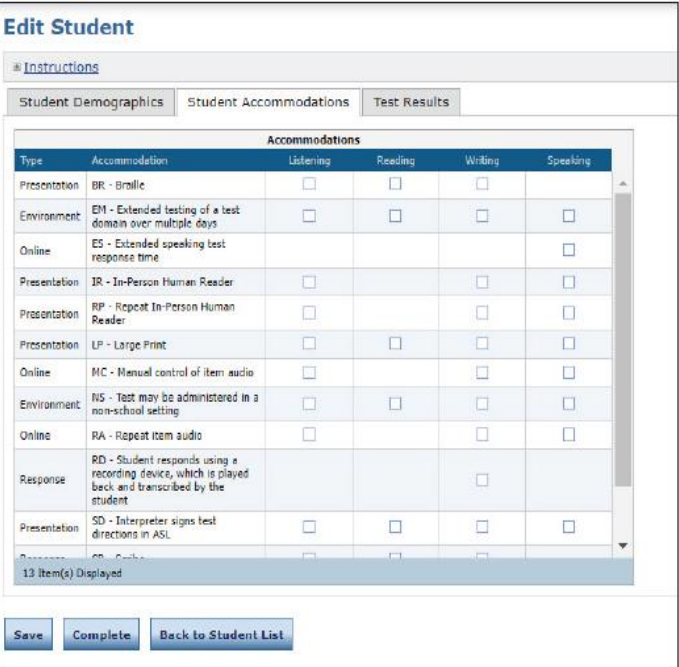

# **LEA Pre-Reporting Data Validation Correcting Student Records – Test Results**

- Select the **Test Results** tab to see a *record* of the test results for the student.
- The Test Result tab lists the following fields:
	- **Domain**  The domain for which the student was tested.
	- **Alternate ACCESS**  Displays **Yes** if the test result for Alternate ACCESS for ELLs. Displays blank if the test result is for ACCESS for ELLs.
	- **Testing Mode**  Indicates whether the test result comes from a paper or online record.
	- **Grade Cluster**  The grade cluster of the online test or the paper test booklet used.
	- **Do Not Score Code (ABS / INV / DEC / SPD)**
- \*Do not apply a DO NOT SCORE code unless the test was taken in error
	- No score will be reported if a DO NOT SCORE code is entered

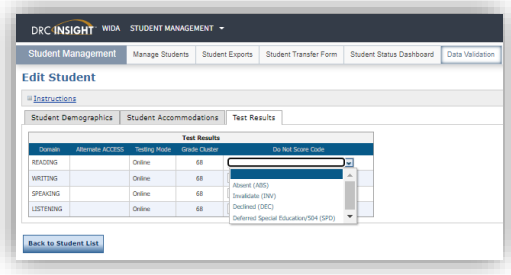

# **LEA Pre-Reporting Data Validation DRC Matching Records Protocol**

- When a student has more than one testing record DRC attempts to match and join the student records
	- For example, the student tests Listening, Reading, and Speaking online, but responds to Writing on paper—the handwriting option for online ACCESS for ELLs
	- If the *district number, school number, state student ID, first six characters of last name, first six characters of first name, and grade match*, DRC joins the records before displaying them in Data Validation.
- If there is a discrepancy between the records (for example, the state ID is bubbled incorrectly on the Writing booklet), DRC cannot join the records and they appear as two records in WIDA AMS
- To fix this problem update the records with the correct information so that the **state student ID**, **student last name**, **student first name**, **date of birth**, and **grade** match exactly from record to record
	- **Save your changes**
	- After the Data Validation window closes, DRC joins the records

**ELPA Webinar Series: Data Validation & ACCESS Appeals– March 2024**

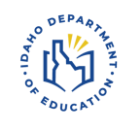

# **LEA Pre-Reporting Data Validation Checking for Duplicate Records**

- 1. Login to WIDA AMS > Student Management > Data Validation
- 2. Select a School & Grade > click "Show Students"
	- \*Each student should only show up once
	- Review student records for similarities:
		- Similar State EDUID numbers (possible error in bubbling)
		- Two records containing the same First and Last name with a different EDUID number

Possible Duplicate Record

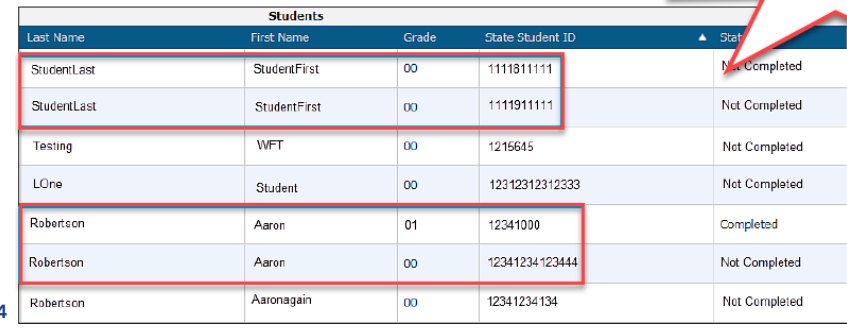

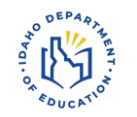

## **LEA Pre-Reporting Data Validation Things to Remember**

- Districts/Schools WILL NOT have another opportunity to edit student data prior to reports being printed/posted to WIDA AMS
- Requires "Correction Primary Window" permission assignment in WIDA AMS
- Default status for all records is "Not Complete"
	- This does not mean the student did not complete ACCESS for ELLs
		- Complete indicates the record has been reviewed
	- Use student status (Not-Complete/Complete) to track progress
	- DRC will record any saved edits and is not based on the student status

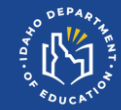

# **ACCESS for ELLs Participation Rate Appeals**

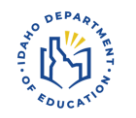

## **ACCESS Participation Rate Appeals Appeals Window**

# LEA Pre-Reporting Data Validation Window **May 24 – July 7, 2024**

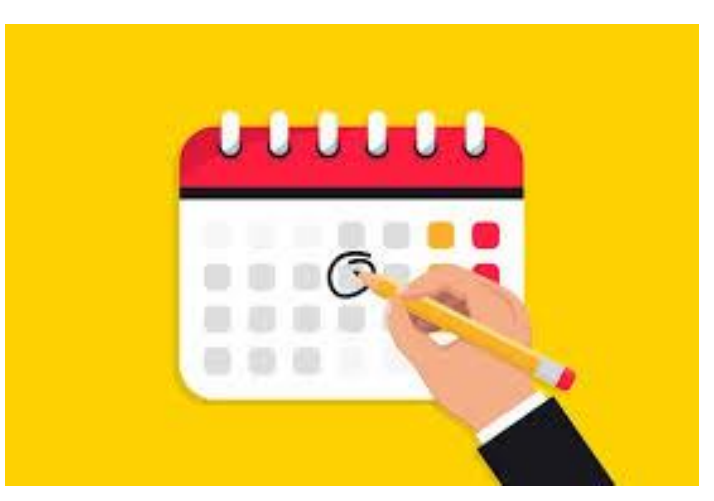

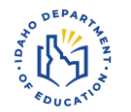

The ACCESS Participation Rate Appeals process provides districts the opportunity to adjust a district's English learner ACCESS participation rate. This may be achieved by submitting an appeal to have a student added to, or removed from the participation calculation

#### **ACCESS Appeals »**

The EL Assessment Participation Appeals application is used to review and appeal participation on the ACCESS assessment for **English Learners.** 

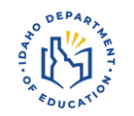

### **ACCESS Participation Rate Appeals Participation Rate Calculation**

IDAPA Rule 08.02.03.111.06. (a)- (n) requires all English learners take the annual English language proficiency assessment (ACCESS for ELLs)

> Number of English learners, including students whose parent/guardian has waived EL services, who received a valid overall composite score or successfully appealed a partial score on ACCESS or Alternate ACCESS

> > ÷

Number of English learners, including students whose parent/guardian has waived EL services, who received a valid overall composite score or successfully appealed a partial score on ACCESS or Alternate ACCESS

**AND** 

Number of English learners, identified by February 23, 2024, who were enrolled on or before February 23, 2024, through March 8, 2024, and did not participate in ACCESS or **Alternate ACCESS** 

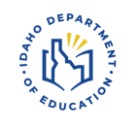

Identified ELs with a complete ACCESS for ELLs test will not show up in the ACCESS Appeals Web application

Students **with** an EL Status of LE, L1, or EW, who have a partial ACCESS for ELLs test or no record of taking ACCESS for ELLs, will be populated into the ACCESS Appeals web application as

- o EL Partial
- o EL Non-Completer

Students who **DO NOT** have an EL Status of LE, L1, or EW, who have a partial ACCESS for ELLs test or Complete ACCESS for ELLs, record will be populated into the ACCESS Appeals web application as

o Non-EL Partial

**Non-EL Completer ELPA Webinar Series: Data Validation & ACCESS Appeals– March 2024**

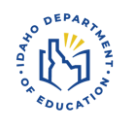

Students who are populated into the ACCESS Appeals web application with have one of the following Student Statuses

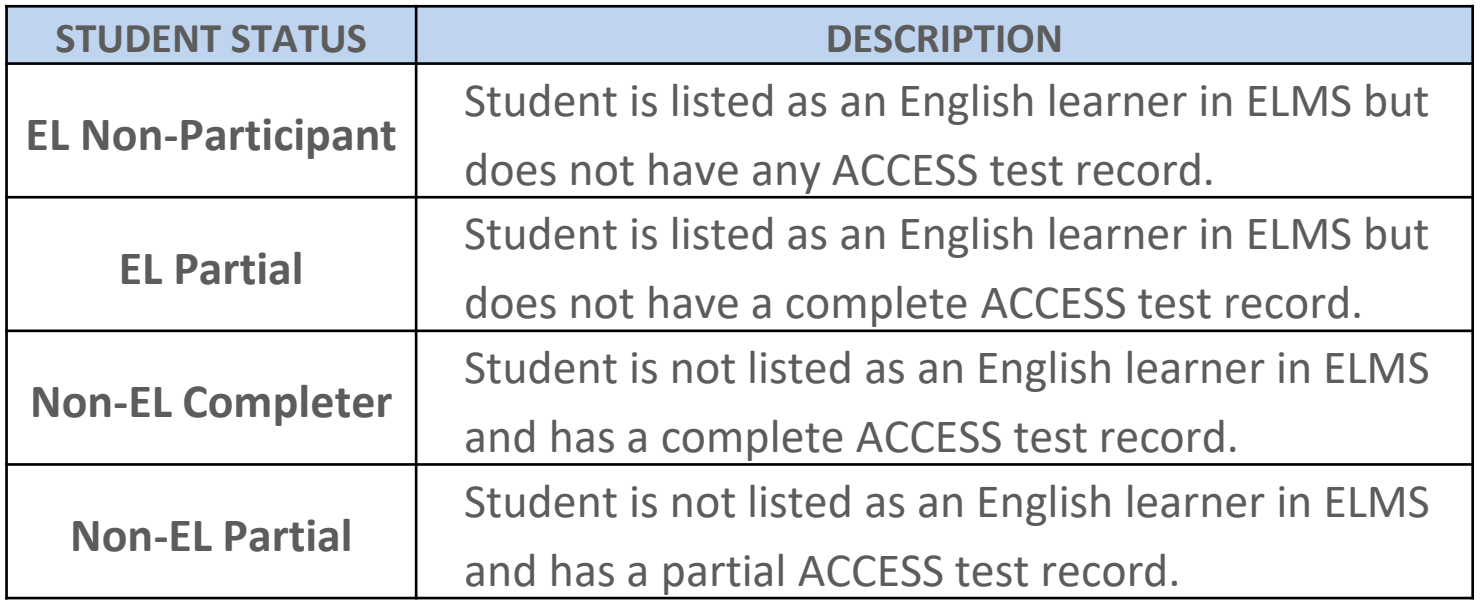

**ELPA Webinar Series: Data Validation & ACCESS Appeals– March 2024**

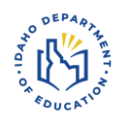

### Dependent of the student status a child may be included or excluded in the participation rate calculation

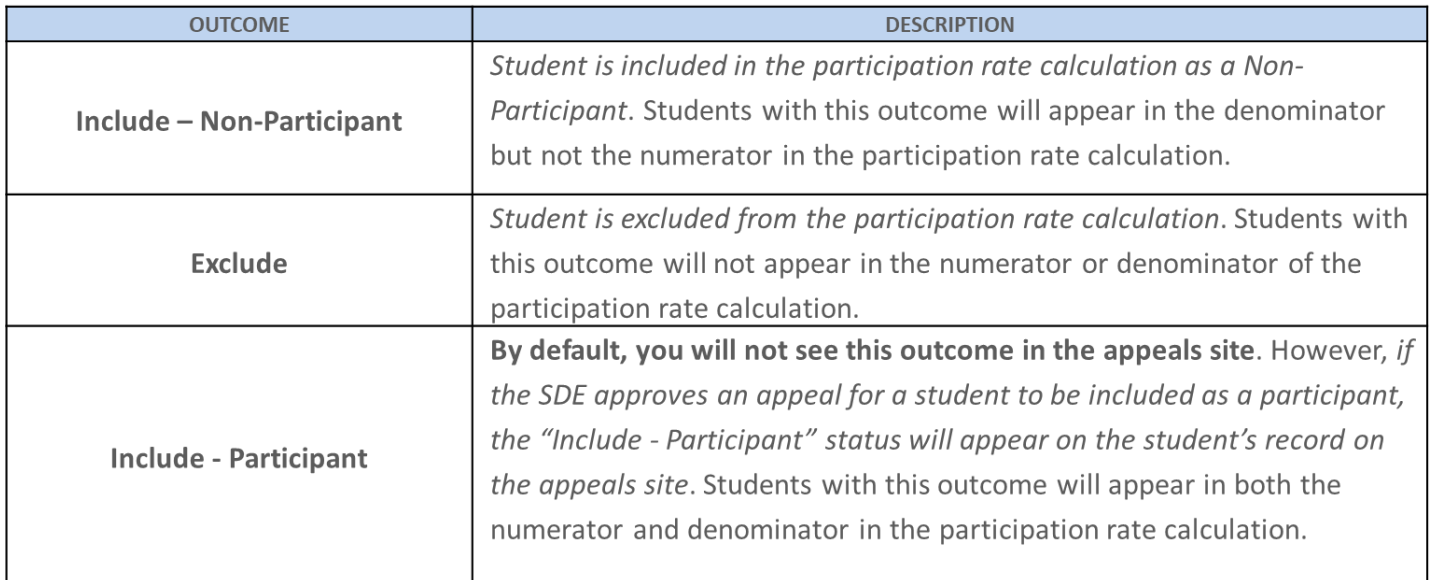

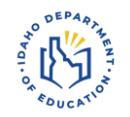

# **ACCESS Participation Rate Appeals Appeals Status**

Each student record can have one of several appeal statuses that change as you move through the appeals process

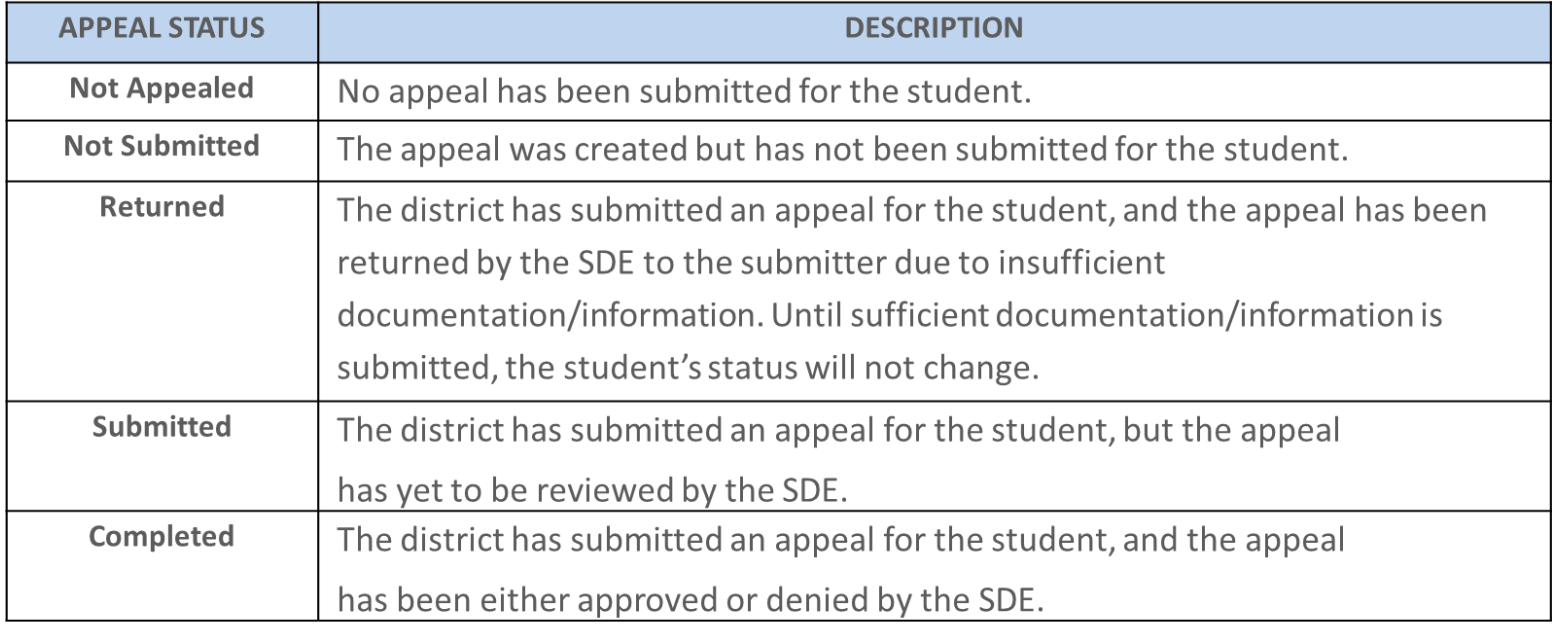

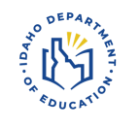

# **ACCESS Participation Rate Appeals Things to Remember**

- Students with an IEP or 504 Plan who do not have a complete ACCESS for ELLs test because of a domain exemption require an appeal be submitted
	- Record of student's IEP/504 Plan Assessment Accommodations section
- Submitted appeal outcomes may involve changes to ISEE or ELMS ○ Corrective actions must take place prior to the end of the appeals window
- Evidence should be provided to justify an appeal
- Ensure the SDE receives the appeal by selecting the "submit" button

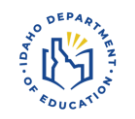

# **ACCESS Participation Rate Appeals Evidence to Support an Appeal**

Documentation to justifying an ACCESS Participation Rate Appeal should be collected and retained now

- Parent correspondence
- Health provider documentation
- Attendance/Enrollment information, should be retained to justify ELs who didn't complete or only partially completed ACCESS for ELLs during 2023-2024

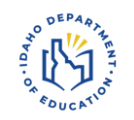

# **ACCESS Participation Rate Appeals Where to Submit an ACCESS Appeal**

- ACCESS Appeals are submitted in the Idaho System for Education al Excellence (ISEE)
- Staff require access to ACCESS Appeals web application to be able to submit an appeal
	- District ISEE Coordinator can assign this permission set to district personnel
- 2024 ACCESS Participation Rate Appeals Web Application User Guide
	- Outlines process and how to steps
	- Found within ACCESS Appeals web application under "Additional Resources"

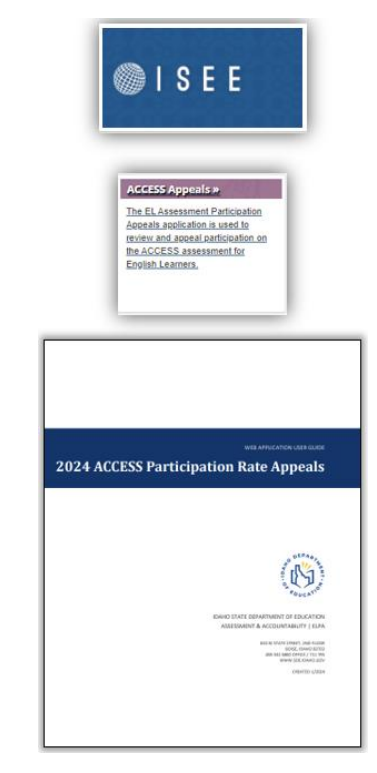

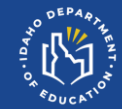

# **ACCESS Participation Rate Appeals - WIDA Alternate ACCESS SY2024**

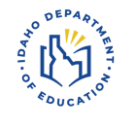

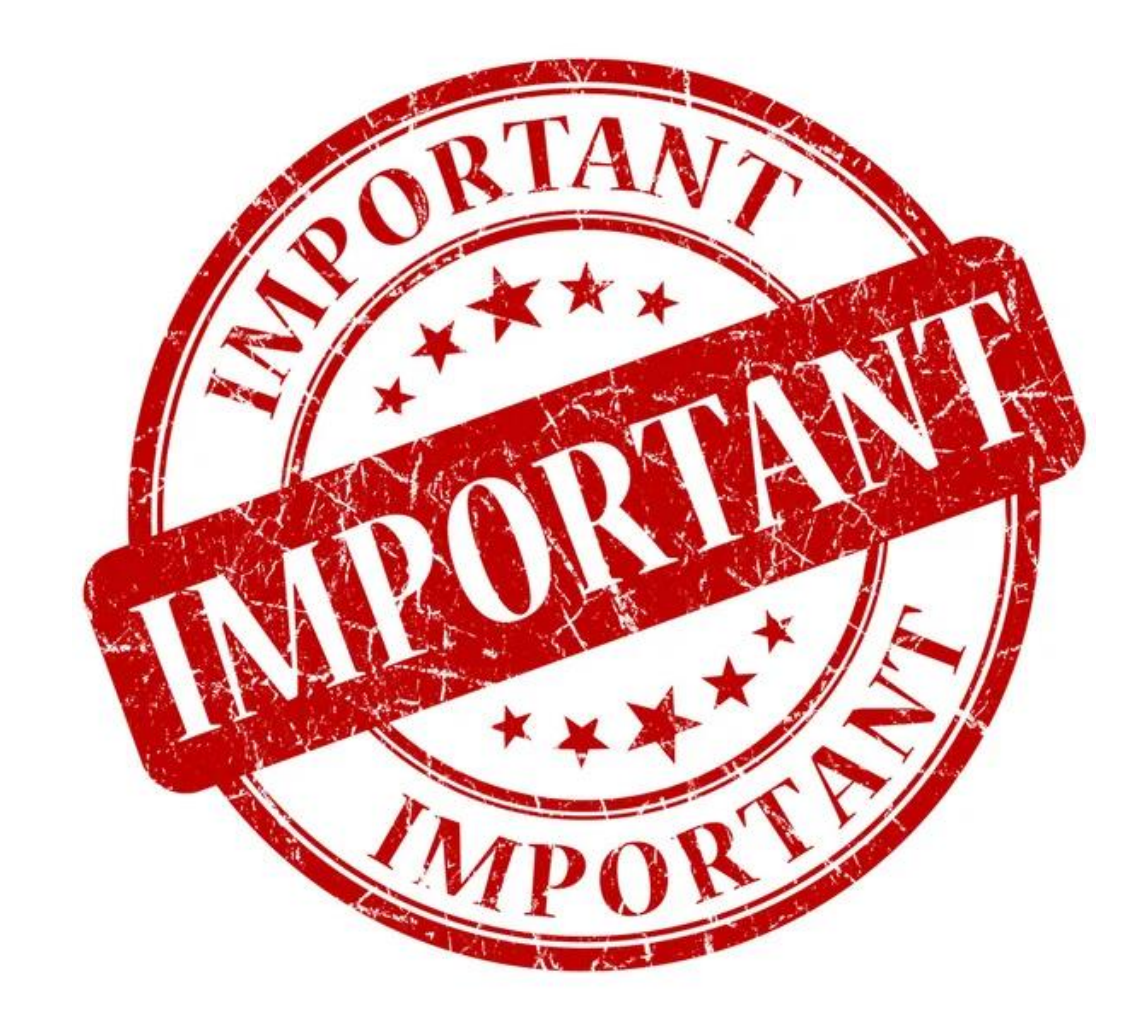

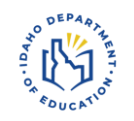

# **ACCESS Participation Rate Appeals WIDA Alternate ACCESS SY2024**

- Alt. ACCESS standards setting event will delay WIDA Alt. ACCESS student performance scores
	- WIDA Alt. ACCESS standards setting event (July 16 19, 2024)
	- WIDA Alt ACCESS scores available in September & October
- Identified ELs who participated in the first operational WIDA Alt. ACCESS administration will be loaded into the ACCESS Appeals application as "**EL Non-Participant"**
- Students who participated in the first operational WIDA Alt. ACCESS administration who are not identified in ELMS with an EL Status (LE, L1, EW) will not be loaded into the ACCESS Appeals application as "**Non-EL Participant**"

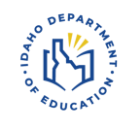

# **ACCESS Participation Rate Appeals WIDA Alternate ACCESS SY2024**

- Submit an ACCESS appeal for ELs who did not complete all domains of WIDA Alt. ACCESS
- Recommendation (prior to ACCESS Appeals window)
	- 1. Identify district ELs who were scheduled to complete WIDA Alt. ACCESS
	- 2. Ensure these students have a current EL Status (LE, L1, EW) in ELMS
		- a. Update ELMS for students with missing EL Status
	- 3. Classify students into the following groups:
		- **a. Completers**: Completed all domains
		- **b. Partials**: Missing one of more domains
		- **c. Exemptions**: Missing one or two domains (domains not meaningfully accessible due to documented disability (DO NOT SCORE – SPD).
	- 4. Submit an ACCESS appeal for student who are classified as "**Partials**" or "**Exemptions**"

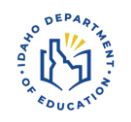

# **ACCESS Participation Rate Appeals WIDA Alternate ACCESS SY2024**

- All identified FLs who were scheduled to complete WIDA Alt. ACCESS will populate in ACCESS Appeals Application as a "**EL Non-Participant**"
- Complete the **"Justification"** field for
	- **Partials**: Missing one of more domains
	- **Exemptions**: Missing one or two domains (domains not meaningfully accessible due to documented disability (DO NOT SCORE – SPD).

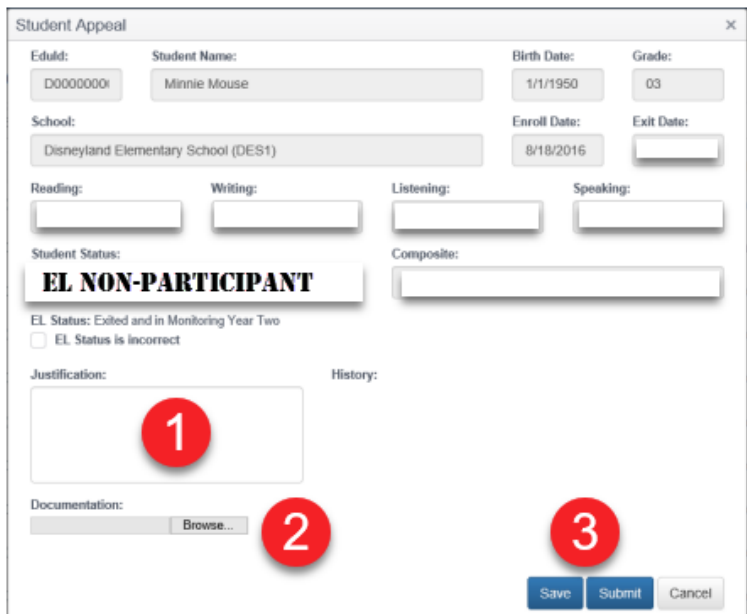

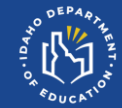

# **Training and Learning Opportunities**

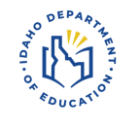

### **Interpreting ACCESS Score Reports for Instruction**

- Pocatello-Chubbuck School District **– May 6, 2024**
- Lakeland School District **– May 8, 2024**
- West Ada School District **– May 10, 2024**

### **[Registration Link](https://forms.office.com/Pages/ResponsePage.aspx?id=haWTdmdhIEK1B_bL9Z2NcZUvMDhWRWtKh3oLFKj_ZeZURERNNkIxQThPRDVHWDRDMzBHWE1CVUkxMi4u)**

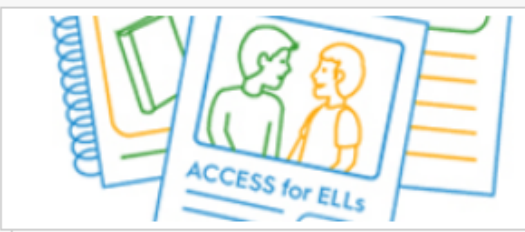

## **MAY 2024: INTERPRETING ACCESS SCORES FOR INSTRUCTION TRAINING REGISTRATION**

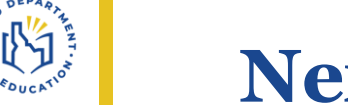

# **Next ELPA Webinar**

#### • **[ACCESS for ELLs: Interpreting & Sharing Score Reports](https://idahosde.zoom.us/meeting/register/tJAqce-grj4tG9KcAqmC9Ic5nWILbqW4toM9#/registration)**

○ Thursday, April 11, 12:00PM -1:00PM Mountain Time

**Reports** 

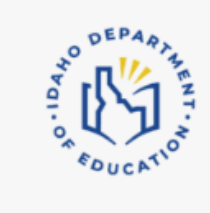

#### **ACCESS for ELLs: Interpreting & Sharing Score**

Thu Apr 11th 12:00pm - 1:00pm (MDT)

The webinar will review how to interpret the various ACCESS for ELLs score reports and review the expectation of communicating and documenting student performance. In addition, the webinar provides ti ...

### • **[ELPA: The 2023-2024SY in Review](https://idahosde.zoom.us/meeting/register/tJUoceihrzwsG9GcYmM_M4I6WjCsBauRpT11#/registration)**

#### ○ Tuesday, May 14, 12:00PM -1:00PM Mountain Time

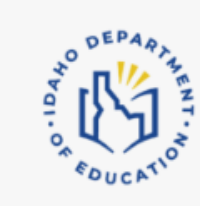

#### ELPA: The 2023-2024SY in Review

Tue May 14th 12:00pm - 1:00pm (MDT)

The webinar presents participants with an overview of the 2023-2024 ACCESS for ELLs test administration highlights and observable pinch points. Participants are asked to submit feedback on the types o ...

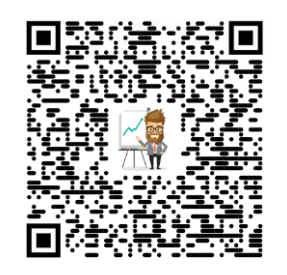

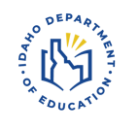

# **Presentation Feedback**

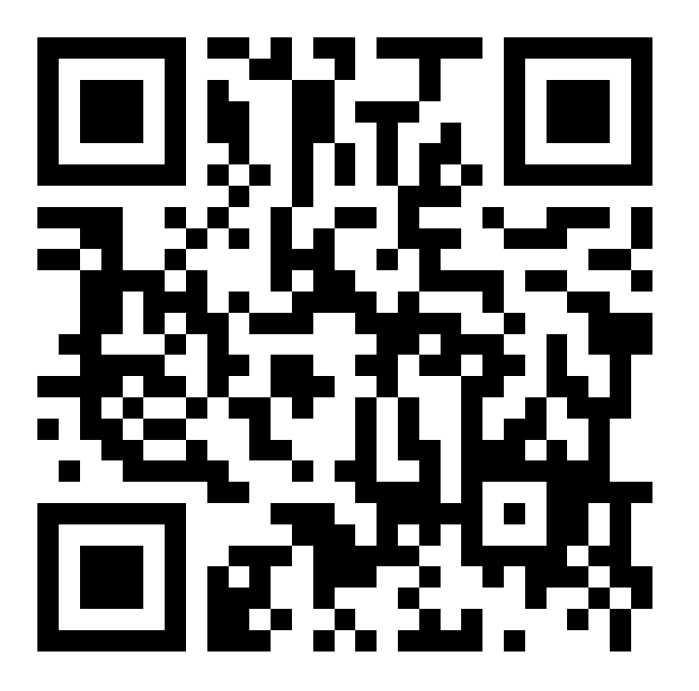

[https://forms.office.c](https://forms.office.com/r/MzK1Zte8Tx) [om/r/MzK1Zte8Tx](https://forms.office.com/r/MzK1Zte8Tx)

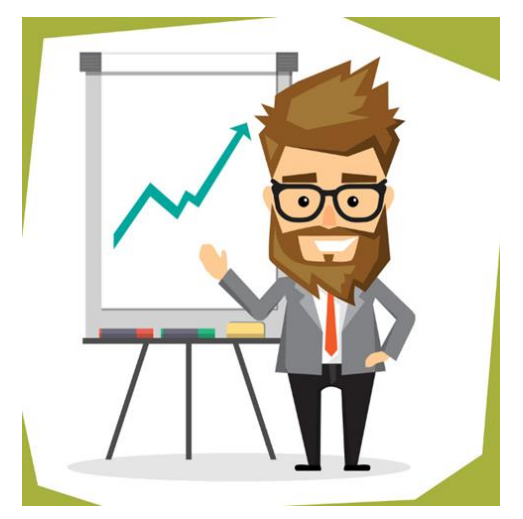

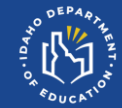

# **Open Discussion & Questions**

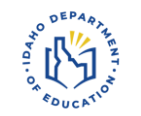

# **ELPA Webinar Series Open Discussion & Questions**

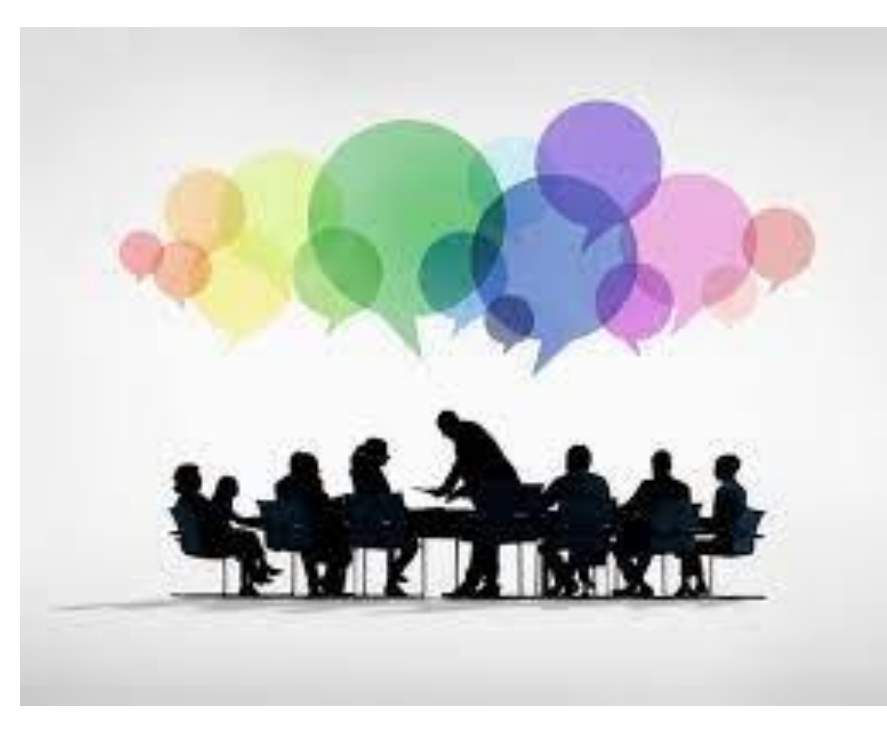

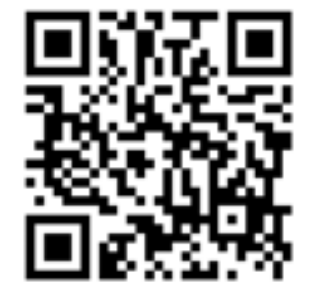

**Presentation Feedback** 

**ELPA Webinar Series: Data Validation & ACCESS Appeals– March 2024**

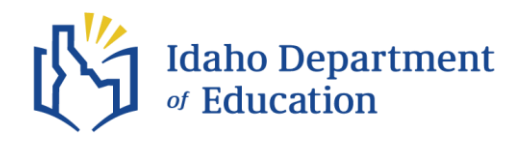

#### **Andrew Bennett | ELPA Coordinator**

**Idaho State Department of Education**

**650 W State Street, Boise, ID 83702**

**208.332.6909** 

**[abennett@sde.idaho.gov](mailto:abennett@sde.idaho.gov)**

**[www.sde.idaho.gov/assessment/elpa/](http://www.sde.idaho.gov/assessment/elpa/)**

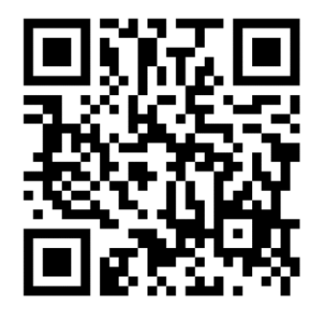

**[www.sde.idaho.gov](http://www.sde.idaho.gov/) Presentation Feedback**